# Procedures CONSULT

The online multimedia procedures training and reference solution from Elsevier, the world's leading publisher of medical information resources.

## **USER'S GUIDE**

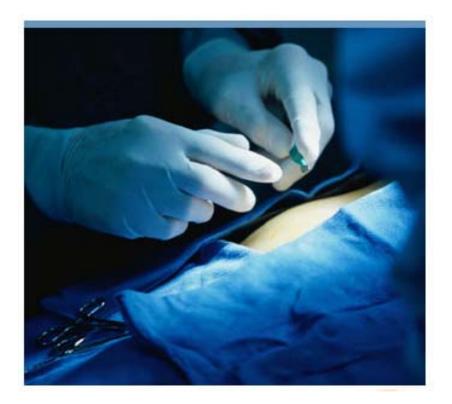

## **Table of Contents**

| About Procedures Consult                             |    |
|------------------------------------------------------|----|
| Procedures Consult                                   | 3  |
| Record Your Login Information:                       | 3  |
| Using Procedures Consult                             | 4  |
| Procedures Consult Home Page                         | 4  |
| My Account                                           |    |
| Additional Procedures Consult information            | 6  |
| Searching for procedures                             |    |
| Search Box                                           | 7  |
| Alphabetical Index                                   | 7  |
| Therapeutic Category Search                          | 7  |
| Anatomical Search                                    |    |
| Selecting procedures from search results             | 8  |
| Tests                                                |    |
| My Test History                                      | 9  |
| My Assignments                                       |    |
| Procedure Content                                    |    |
| Quick Review                                         |    |
| Streaming Video Player                               |    |
| Step-by-step procedure text and illustration content | 14 |
| Testing and related links                            | 14 |
| Full Details                                         |    |
| Clinical Pearls                                      | 16 |
| References                                           |    |
| Testing                                              |    |
| Also of Interest                                     |    |
| Printing                                             |    |
| Technical Support                                    | 19 |
| Online Help                                          | 19 |
| Searching Online Help Topics                         | 19 |
| FAQs                                                 |    |
| Customer Support                                     |    |

## **About Procedures Consult**

Welcome to **Procedures Consult**, online multimedia procedures training and reference solution from Elsevier, the world's leading publisher of medical information resources.

#### Procedures Consult...

- Is a complete and flexible procedures learning management system designed to enhance procedures competency for medical residents and students and to streamline administrative tasks for program directors
- Provides access to over 140 interactive procedures across multiple specialty modules developed in conjunction with the U.S.'s top medical institutions and leveraging Elsevier's leading reference texts
- Features expert video and fully customizable step-by-step instructions with illustrations for every procedure
- Offers interactive testing with instant feedback
- Is accessible 24 hours a day

All you need to start using **Procedures Consult** is an Internet connection, a web browser and your user ID and password.

#### **Record Your Login Information:**

URL: www.ProceduresConsult.com/\_\_\_\_\_

User Name: \_\_\_\_\_

Password: \_\_\_\_\_

This User's Guide will help you get started using **Procedures Consult** so you can enhance your knowledge of medical procedures.

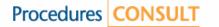

## **Using Procedures Consult**

## Procedures Consult Home Page

**Procedures Consult** home page offers access to all the communications, search functionality and content you need to master vital medical procedures.

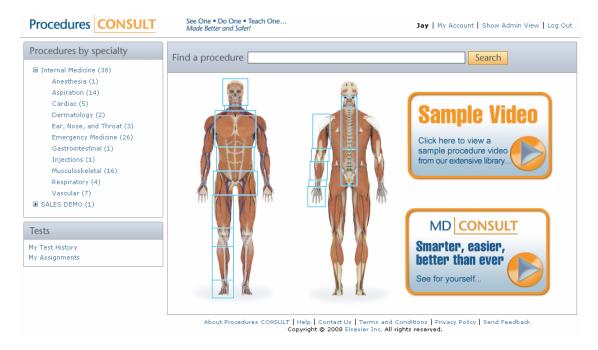

At the top left of the screen you will see the **Procedures by specialty** box. Use this box to access expert video and text / illustration content for specific procedures

Below that you will see the **Tests** box where you can access your test history as well as view any assignments made by your program director for specific procedures.

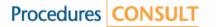

#### **My Account**

Click My Account, located in the top right corner of the screen, to access your personal account and user information.

| CONSULT         See One • Do One • Teach One<br>Made Better and Safer!         Jay                                                            | Log Out |
|----------------------------------------------------------------------------------------------------|---------|
| y Account                                                                                                    |         |
| * indicates a required field.                                                                                                    |         |
| * Current location: United States                                                                                                    |         |
| * Email Address: [j.abramovitz@elsevier.com This will also be your User ID. A valid email address is the only way to retrieve lost passwords. |         |
| New Password: Confirm Password:                                                                                                    |         |
| Must consist of at least 1 alpha and 1 numeric characters at a minimum.                                                                       |         |
| * Group: YR2 Residents Select your program group.                                                                                             |         |
| NAME * Salutation: Mr                                                                                                    |         |
| * First: Jay                                                                                                    |         |
| Middle:                                                                                                    |         |
| * Last: Abramovitz                                                                                                    |         |
| Suffix: BSN                                                                                                    |         |
| ADDRESS * Line 1: 1600 JFK Blvd.                                                                                                    |         |
| Line 2:                                                                                                    |         |
| * City/Town: Philadelphia                                                                                                    |         |
| * State/Province: Pennsylvania                                                                                                    |         |
| * Zip/Postal Code: 19102                                                                                                    |         |
| Telephone:                                                                                                    |         |
| * Profession: Physician • Year of Graduation: 0 For highest degree attained.                                                                  |         |
| Specialty/Area of Study: Allergy & Immunology 🔹 * WorkPlace: Academic Institution 🔹                                                           |         |

The personal information you provide may be used by Elsevier Inc. Health Sciences Database marketing (EHSDM). 1600 John F. Kennedy Blvd, Suite 1800, Philadelphia, PA 19103, USA to keep you informed about relevant academic and professional offerings.

To change your password, enter a password in the New Password field, and re-enter it in the Verify Password field. Passwords contain up to 20 alphanumeric characters and no spaces.

To change your email address, enter a new address in the email address field. Please note that your email address is your user name for Procedures Consult.

Click the Save button at the bottom of the screen to enter any changes into the system.

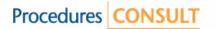

## **Additional Procedures Consult information**

Additional information on Procedures Consult is available using the links at the bottom of the screen.

About Procedures CONSULT | Help | Contact Us | Terms and Conditions | Privacy Policy | Send Feedback Copyright © 2008 Elsevier Inc. All rights reserved.

These include:

- About Procedures Consult additional information on the product and Elsevier
- Help a link to the online help functionality on Procedures Consult (including FAQs)
- Contact Us contact information within Elsevier for any inquiry
- Terms and Conditions
- Privacy Policy
- Send Feedback allowing you to provide us with feedback on Procedures Consult

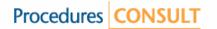

## Searching for procedures

You can search for procedures by one of four (4) methods:

- By using the search box to type in a keyword
- Browsing using the alphabetical procedure index
- Searching for the procedure within a therapeutic category
- Using the anatomical model (or homunculus)

#### **Search Box**

Enter a keyword or phrase and click the Search button. Procedures Consult then displays a list of the procedures matching the entered keyword(s).

| Find a proced | ure | Search |
|---------------|-----|--------|
|               |     |        |

#### **Alphabetical Index**

Within the **Procedures by specialty** box, click on the name of the specialty (e.g., Internal Medicine). Procedures Consult then displays the full list of procedures in that module arranged alphabetically

| In | ternal Medicine (38) 🖕    |
|----|---------------------------|
|    | Anesthesia (1)            |
|    | Aspiration (14)           |
|    | Cardiac (5)               |
|    | Dermatology (2)           |
|    | Ear, Nose, and Throat (3) |
|    | Emergency Medicine (26)   |
|    | Gastrointestinal (1)      |
|    | Injections (1)            |
|    | Musculoskeletal (16)      |
|    | Respiratory (4)           |
|    | Vascular (7)              |
| SA | LES DEMO (1)              |

#### **Therapeutic Category Search**

Within the **Procedures by specialty** box, click on the name of a listed therapeutic or sub-specialty category. Procedures Consult then displays the procedures in that category alphabetically.

| 🖯 In | ternal Medicine (38)      |
|------|---------------------------|
|      | Anesthesia (1)            |
|      | Aspiration (14)           |
|      | Cardiac (5)               |
|      | Dermatology (2)           |
|      | Ear, Nose, and Throat (3) |
|      | Emergency Medicine (26)   |
|      | Gastrointestinal (1)      |
|      | Injections (1)            |
|      | Musculoskeletal (16)      |
|      | Respiratory (4)           |
|      | Vascular (7)              |

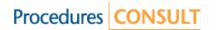

#### **Anatomical Search**

Use your mouse to navigate over any of the boxed areas (outlined in blue) on the anatomical model (or "homunculus"). Within any of the boxed areas, a pop-up menu will open indicating the specialty areas included in your subscription to Procedures Consult. Clicking on the specialty area name then displays the procedures pertaining to that anatomical region alphabetically.

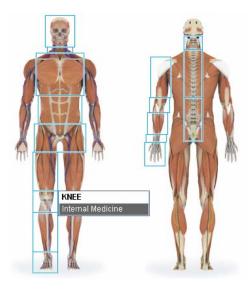

#### Selecting procedures from search results

Within the search results page, you then have one of three (3) options for viewing procedures content. Clicking on the link for any of the three will then open the relevant content page.

- Quick Review highly bulleted, summary content for quick reference
- **Full Details** more comprehensive procedure content for in-depth review, including a references section with active hyperlinks to evidence
- Test take the test for that procedure, including full remediation functionality

| Procedures CONSULT                                                                          | See One • Do One • Teach One<br>Made Better and Safer!               | Jay   My Account   Show Admin View   Log Out                                           |
|---------------------------------------------------------------------------------------------|----------------------------------------------------------------------|----------------------------------------------------------------------------------------|
| Procedures by specialty                                                                     | Find a procedure                                                     | Search                                                                                 |
| <ul> <li>Internal Medicine (38)</li> <li>Anesthesia (1)</li> <li>Aspiration (14)</li> </ul> | 38 results found for Internal Medicine                               |                                                                                        |
| Cardiac (5)<br>Dermatology (2)<br>Ear, Nose, and Throat (3)                                 | 1. Abdominal Paracentesis Quick Review   Full Details   Test         |                                                                                        |
| Emergency Medicine (26)<br>Gastrointestinal (1)                                             | 2. Arterial Blood Gas Sampling<br>Quick Review   Full Details   Test |                                                                                        |
| Injections (1)<br>Musculoskeletal (16)<br>Respiratory (4)                                   | 3. Arterial Cannulation Quick Review   Full Details   Test           |                                                                                        |
| Vascular (7)<br>E SALES DEMO (1)                                                            | 4. Arthrocentesis: Ankle Quick Review   Full Details   Test          |                                                                                        |
| Tests                                                                                       | 5. Arthrocentesis: Elbow Quick Review   Full Details   Test          |                                                                                        |
| My Test History<br>My Assignments                                                           | 6. Arthrocentesis: Knee<br>Quick Review   Full Details   Test        |                                                                                        |
|                                                                                             | 7. Arthrocentesis: MCP<br>Quick Review   Full Details   Test         | <b>-</b>                                                                               |
|                                                                                             |                                                                      | Terms and Conditions   Privacy Policy   Send Feedback<br>ier Inc. All rights reserved. |

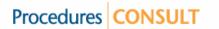

## Tests

The **Tests** box on the home page provides quick navigation to your personal test history as well as the list of procedures for which you have been assigned to take a test by your program director.

## **My Test History**

Click on **My Test History**. This allows you to view the details for all the previous tests you have taken to date on Procedures Consult, access the Quick Review content for any of the procedures listed and retake any test you have previously completed.

| Procedures CONSULT                                                 | See One • Do One • Teach One<br>Made Better and Safer!      | Jay                  | My Accoun | t   Show Adr | min View   Log |
|--------------------------------------------------------------------|-------------------------------------------------------------|----------------------|-----------|--------------|----------------|
| Procedures by specialty                                            | Find a procedure                                            |                      |           | Search       |                |
| <ul> <li>Internal Medicine (38)</li> <li>Anesthesia (1)</li> </ul> | My Test History                                             |                      | [         | Download     | Help 畠 Pri     |
| Aspiration (14)<br>Cardiac (5)<br>Dermatology (2)                  | All your Tests appear in this list unless you use the filte | er below.<br>] 🛄 To: | G         |              |                |
| Ear, Nose, and Throat (3)<br>Emergency Medicine (26)               | Procedure Title                                             | Test Date            | Score     | <u>Grade</u> |                |
| Gastrointestinal (1)                                               | Abdominal Paracentesis                                      | 02/01/2008           | 100%      | Pass         | RETAKE         |
| Injections (1)<br>Musculoskeletal (16)                             | Arterial Blood Gas Sampling                                 | 11/07/2007           | 10%       | Fail         | RETAKE         |
| Respiratory (4)                                                    | Arterial Cannulation                                        | 02/01/2008           | 70%       | Fail         | RETAKE         |
| Vascular (7)                                                       | Arthrocentesis: Ankle                                       | 02/01/2008           | 100%      | Pass         | RETAKE         |
| SALES DEMO (1)                                                     | Basic Airway Management                                     | 02/04/2008           | 67%       | Fail         | RETAKE         |
| Tests                                                              | Basic Airway Management                                     | 02/04/2008           | 100%      | Pass         | RETAKE         |
| 1γ Test Historγ                                                    | Central Venous Catheterization: Subclavian Approach         | 07/25/2007           | 40%       | Fail         | RETAKE         |
| ly Assignments                                                     | Central Venous Catheterization: Subclavian Approach         | 09/10/2007           | 40%       | Fail         | RETAKE         |
|                                                                    | Central Venous Catheterization: Subclavian Approach         | 09/18/2007           | 40%       | Fail         | RETAKE         |
|                                                                    | Central Venous Catheterization: Subclavian Approach         | 09/18/2007           | 0%        | Fail         | RETAKE         |
|                                                                    | Central Venous Catheterization: Subclavian Approach         | 09/20/2007           | 40%       | Fail         | DETAVE         |

About Procedures CONSULT | Help | Contact Us | Terms and Conditions | Privacy Policy | Send Feedback Copyright @ 2008 Elsevier Inc. All rights reserved.

The page lists all tests alphabetically by procedure title, by test date, score, and grade (based on the required minimum passing core set by your program director. Click on any of the category headings at the top of the table to organize the list by that field. Click the link a second time to toggle it between ascending and descending order.

You can also search tests by due date using the drop down menus at the top of the page.

In addition, clicking on the name of a procedure will open the Quick Review page for that procedure.

Finally, you can elect to retake the test for any of the procedures listed on the screen by clicking the "Retake" link at the right of each entry on the list.

Note that on any page you can use the <u>Download</u> button in the upper right of the screen to export the data on the screen as a Microsoft Excel file. Upon clicking the button you will be prompted to designate whether you would like to open or save the file.

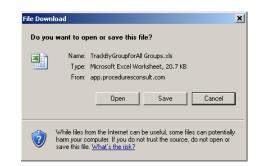

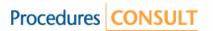

You can also use the Frint link also in the upper right of the screen to print the data on the screen at any time as well.

#### **My Assignments**

Click on **My Assignments**. This allows you to view the details for assignments from your program director as well as the status of your completion of those assignments.

| Procedures CONSULT                                                  | See One • Do One • Teach One<br>Made Better and Safer!                                                                               | Jay   My Account   Sho | w Admin View    | Log Out |
|---------------------------------------------------------------------|----------------------------------------------------------------------------------------------------|------------------------|-----------------|---------|
| Procedures by specialty                                             | Find a procedure                                                                                                    | Searc                  | h               |         |
| Anesthesia (1)<br>Aspiration (14)<br>Cardiac (5)<br>Dermatology (2) | My Assignments All your Assignments appear in this list unless you use the filter below. View Assignments with <b>Due Date</b> From: | Go                     |                 | Help    |
| Ear, Nose, and Throat (3)<br>Emergency Medicine (26)                | Assignment Name 🛦                                                                                                    | Assigned Date          | <u>Due Date</u> |         |
| Gastrointestinal (1)                                                | November assignments                                                                                                    | 10/21/2007             | 11/30/2007      |         |
| Injections (1)<br>Musculoskeletal (16)                              | October assignments                                                                                                    | 09/21/2007             | 10/31/2007      |         |
| Respiratory (4)<br>Vascular (7)<br>B SALES DEMO (1)                 | September assignments                                                                                                    | 08/21/2007             | 09/30/2007      |         |
| Tests                                                               |                                                                                                    |                        |                 |         |
| My Test History<br>My Assignments                                   |                                                                                                    |                        |                 |         |
|                                                                     | About Procedures CONSULT   Help   Contact Us   Terms and C                                                                           |                        | d Feedback      |         |

The page lists all assignments by assignment name, assignment date, procedure title and due date. Click on any of the category headings at the top of the table to organize the list by that field. Click the link a second time to toggle it between ascending and descending order.

You can also search tests by due date using the drop down menus at the top of the page.

Click on the name of any of the assignments to view the details for that assignment.

| Procedures CONSULT                                        | Made Better and Safer!           |             | Jay   My Acc | ount   Show Ac | lmin View   Log |
|-----------------------------------------------------------|----------------------------------|-------------|--------------|----------------|-----------------|
| Procedures by specialty                                   | Find a procedure                 |             |              | Search         |                 |
| Internal Medicine (38)<br>Anesthesia (1)<br>Ansimize (14) | Procedures assigned to September | assignments |              |                | He              |
| Aspiration (14)<br>Cardiac (5)                            | <u>Procedure Name</u> ▲          | Test Date   | Score        | Grade          |                 |
| Dermatology (2)                                           | Arterial Blood Gas Sampling      | 11/07/2007  | 10%          | Fail           | RETAKE          |
| Ear, Nose, and Throat (3)<br>Emergency Medicine (26)      | Arterial Cannulation             | 02/01/2008  | 70%          | Fail           | RETAKE          |
| Gastrointestinal (1)                                      | Arthrocentesis: Elbow            |             | Not Taken    |                | TAKE            |
| Injections (1)<br>Musculoskeletal (16)                    | Arthrocentesis: Knee             |             | Not Taken    |                | ТАКЕ            |
| Respiratory (4)                                           | Lumbar Puncture                  |             | Not Taken    |                | ТАКЕ            |
| Vascular (7)<br>SALES DEMO (1)                            | Nasogastric Intubation           |             | Not Taken    |                | TAKE            |
| Tests                                                     |                                  |             |              |                |                 |
| My Test History<br>My Assignments                         |                                  |             |              |                |                 |
|                                                           |                                  |             |              |                |                 |

Copyright © 2008 Elsevier Inc. All rights reserved.

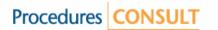

The page lists the details of the assignment by procedure name, test date, score and grade. Click on any of the category headings at the top of the table to organize the list by that field. Click the link a second time to toggle it between ascending and descending order.

This page also indicated which tests you have not yet completed (indicated by "Not Taken" in the score column).

In addition, clicking on the name of any procedure will open the **Quick Review** page for that procedure.

Finally, you can elect to take or retake the test for any of the procedures listed on the screen by clicking the "Take" or "Retake" links at the right of each entry on the list.

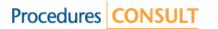

## **Procedure Content**

There are three (3) types of content available for every procedure on Procedures Consult. They include:

- Quick Review highly bulleted, summary content for quick reference
- Full Details more comprehensive procedure content for in-depth review, including "clinical pearls" (which provide safety warnings as well as practical medical tips from experts) as well as a references section with active hyperlinks to evidence
- Test take the test for that procedure, including full remediation functionality

#### **Quick Review**

The **Quick Review** page for each procedure provides highly bulleted, summary content for quick reference. The Quick Review page is organized into three (3) sections, which is consistent for all procedures content on the site:

- Streaming video player (expert video) in the upper left of the screen
- Text and illustration content along the right side of the screen
- Testing and related links in the lower left of the screen

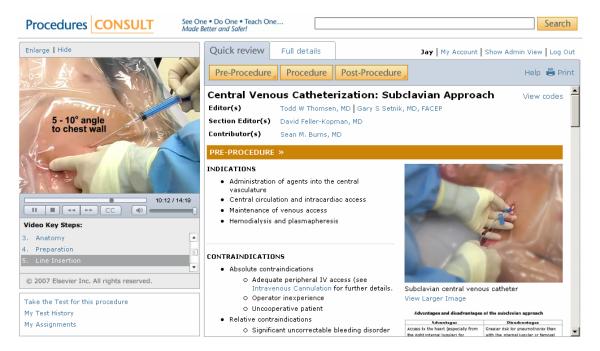

#### **Streaming Video Player**

The streaming video player allows you to review the expert video showing the procedure being performed. Procedures Consult utilizes streaming video technology, which allows for playback to begin before the video file is completely downloaded, providing quicker access to the content.

In addition, each procedure video is organized into key steps, allowing you to skip ahead to a specific section of the video without having to watch it in its entirety.

Finally, each video includes "clinical pearls" which provide safety warnings as well as practical medical tips from experts.

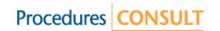

Key functional elements of the video player are as follows:

1. **Playback controls.** The radio buttons on the video player can be used to control playback of the video file.

From left to right:

- Play video
- Stop video playback
- Skip to previous key step
- Skip to next key step
- View closed captioning
- Toggle sound on / off
- Slider control to adjust sound (click and drag left to decrease volume, right to increase volume)
- 2. Video progress bar and time indicator. This includes the visual progress bar as well as the video elapsed / total time indicator. Note that you can click and drag the round indicator on the progress bar from left to right to dynamically navigate to any part of the video.
- 3. Video key steps. This section of the video player lists the key steps for that video file. Clicking on any of the numbered steps followed and then clicking the play button will allow you to navigate to each of the key steps in the video directly. Note the scroll bar along the right hand side of the section, which allows you to view longer lists of key steps which exceed the vertical space of the video key steps section.
- 4. Enlarge / Hide. Clicking the "Enlarge" link, a larger format version of the video (640 x 480) will open in a separate window. This larger video player has the same format and functionality as that described above. Clicking the "Hide" link will collapse the video player, increasing the size of the text / illustration window to facilitate review of the content. Clicking the "Show Video Column" button along the left side of the screen restores the video player to its default view within the user interface.

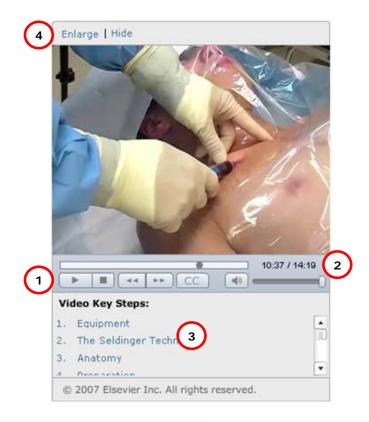

#### Step-by-step procedure text and illustration content

The text content for every procedure on Procedures Consult is organized into three (3) sections:

- Pre-Procedure including indications, contraindications, equipment and anatomy
- Procedure step-by-step instructions for performing the procedure itself
- Post-Procedure including post-procedure care, complications and analysis of results (if applicable)

The three buttons along the top of the screen (see below) allow you to navigate directly to any section of the procedure text content. Use your mouse to navigate over any of the boxes. Within any of the boxes, a pop-up menu will open indicating the sub-sections included. Clicking on the sub-section name then brings you to the start of that section within the frame of the text window.

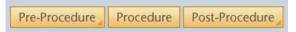

Using the scroll bar at the right side of the text window also allows full navigation of the text content.

Clicking the View codes link in the upper right of the text window opens a separate window indicating the CPT and ICD-9 billing codes associated with that procedure for reference. Clicking the "Close" link in the upper right corner of the window closes the View codes window.

Clicking any of the illustrations or the "View larger image" link beneath each will open a larger format image of the illustration in a separate window, facilitating review of the images (particularly for tables as well as images with fine detail).

Finally, you can use the Frint link also in the upper right of the screen to print the full text content for the procedure at any time as well.

#### **Testing and related links**

Clicking the **"Take the test for this procedure"** link in the Testing and related links section of the screen in the lower left opens the interactive test for that procedure in a separate window.

| Centr                              | al Venous Catheterization: Subclavian Approach - Procedure Test                                                                 |  |
|------------------------------------|----------------------------------------------------------------------------------------------------|--|
| Please                             | select only one answer for each question.                                                                                       |  |
| Questie<br>Which p<br>a. C<br>b. C | atient might benefit from a central line?<br>A young patient with pneumonia who has a patent 18-gauge peripheral line in place. |  |
| c. C<br>d. C                       | A patient in chronic renal failure who needs access for long-term dialysis.                                                     |  |
| <b>Questi</b><br>What a            | on 2<br>re some disadvantages of using the subclavian approach for a central venous catheter?                                   |  |
| a. C                               | There is less risk for pneumothorax than with the internal jugular approach.                                                    |  |
| b. C                               | Acute bleeding is difficult to compress if bleeding develops.                                                                   |  |
|                                    | The right subclavian approach has a risk of injuring the thoracic duct.                                                         |  |
| c. C                               |                                                                                                    |  |

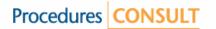

Complete the test by using your mouse to select the correct answer for each question by clicking in the open circle next to each multiple choice answer. Use the scroll bars along the right side of the window to view the full content of the test.

When you have completed the test, click the <u>Complete the Test</u> button at the bottom of the page to view the results of the test as well as the correct answers and rationale for those questions that you may have answered incorrectly.

| 🕯 Central   | Venous Catheterization: Subclavian Approach : Test - Procedures Consult Web Page Dialog                                                                                                    | ? |
|-------------|----------------------------------------------------------------------------------------------------|---|
| Centra      | al Venous Catheterization: Subclavian Approach - Procedure Test                                                                                                    |   |
| Your sc     | ore is <b>60%</b> . You have <b>FAILED</b> the test. Result details below                                                                                                    |   |
| Questio     | n 1                                                                                                    |   |
| Which p     | atient might benefit from a central line?                                                                                                    |   |
| X           | You answered:                                                                                                    |   |
|             | b. A stable patient undergoing evaluation for cardiac output.                                                                                                    |   |
|             | INCORRECT                                                                                                    |   |
|             | Rationale: A central line expedites delivery of chemotherapy and hyperosmolar agents and lessens the risk of vascular damage from them. Short-term emergency dialysis can be done through specialized central catheters, but long-term dialysis requires a more permanent access arrangement. Although blood drawn from a central catheter can allow measurement of mixed venous (or central venous) oxygen saturation, often used to estimate cardiac output, a stable patient can usually be evaluated with echocardiography rather than an invasive procedure. |   |
| Questio     | n 2                                                                                                    |   |
| What an     | e some disadvantages of using the subclavian approach for a central venous catheter?                                                                                                    |   |
|             | You answered:                                                                                                    |   |
|             | b. Acute bleeding is difficult to compress if bleeding develops.                                                                                                    |   |
|             | CORRECT                                                                                                    |   |
| to://app.p/ | roceduresconsult.com/Learner/ProcedureTest.aspx?ProcedureId=3                                                                                                    |   |

You can click the Cancel button at the bottom of the page to close the test window. The results of the test will not be recorded by the system.

Please note that you will not be able to return to the normal text view until you complete the test or close the test window by clicking the box with the "x" in the upper right corner. Note that closing the window prior to completing the test means that your test results will not be recorded by the system.

Clicking the **"My Test History"** and **"My Assignment"** links, also in the Testing and related links section of the screen in the lower left, will take you directly to those sections as described above.

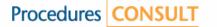

#### **Full Details**

The **Full Details** page for each procedure provides more comprehensive procedure content for indepth review, including "clinical pearls" and a references section with active hyperlinks to evidence. The **Full Details** page has the same user interface and functionality as the **Quick Review** page, as described above.

To access the **Full Details** page from the **Quick Review** page, click the "**Full Details**" link at the top of the screen. And from the **Full Details** page, you can return to the **Quick Review** page by clicking the "**Quick Review**" link also at the top of the screen.

| Quick review | Full details |
|--------------|--------------|
|--------------|--------------|

#### **Clinical Pearls**

As described above, "clinical pearls" are included throughout the text content of the Full Details section to provide safety warnings as well as practical medical tips from experts.

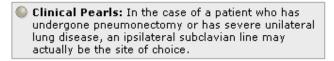

#### References

As described above, the Full Details section includes a references section that provides active hyperlinks to the underlying evidence base.

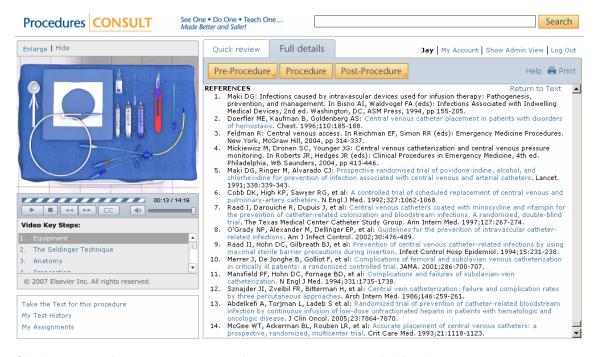

Clicking on any of the blue superscript references throughout the Full Details text brings you to the beginning of the references section within the frame of the text window. Clicking the "**Return to Text**" link at the top of the references section returns you to the position in the text content where you clicked the superscript link.

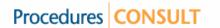

## Testing

See full discussion in "Testing and related links" above.

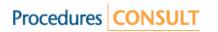

## Also of Interest

## Printing

You can use the Print link in the upper right of the screen to print the full text content for any of the procedures on Procedures Consult.

## **Technical Support**

Need help with Procedures Consult? On-screen help is provided every step of the way.

## **Online Help**

Click the **Help** link at the top of any page to get assistance using the various pages and features of Procedures Consult.

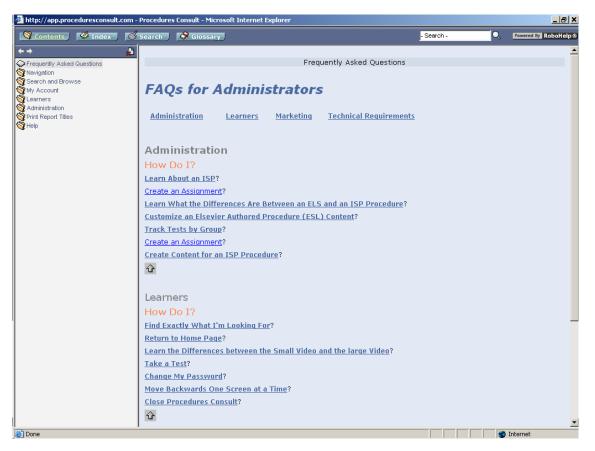

#### **Searching Online Help Topics**

Procedures Consult online help offers many search options, including:

- Table of Contents
- Index
- Keyword Search

To access the Table of Contents, click the **Contents** tab at the top of the help window. The Table of Contents opens in the left-hand pane. A book icon represents each section within the Table of Contents. Click on the book to view the topics listed within the section. Click the section a second time to close the section.

To access the Index, click the **Index** tab at the top of the help window. The Index opens in the lefthand pane along with an alphabetical list of keywords. You may search the Index by typing in a keyword and clicking Go. The Index window lists the topics associated with the keyword. Select a topic to display it in the main window.

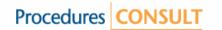

To access Search, click the **Search** tab at the top of the help window. A search window opens in the left pane along with an alphabetical list of help topics. Type a word or phrase in the Search field and click Go. The Search window displays a list of results. Click on one to display it in the main window.

## FAQs

Get answers to frequently asked questions designed to help you quickly solve commonly encountered problems.

The FAQ section automatically displays when you access online help. To return to it, click the Contents tab and click the **Frequently Asked Questions** topic listed at the top of the Table of Contents.

## **Customer Support**

For customer support, e-mail us at <u>MCSProductSupport@elsevier.com</u> or call +1 (866) 227-0589 (U.S. and Canada).

Elsevier – ProceduresConsult 11830 Westline Industrial Drive St. Louis, MO 63146 USA

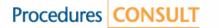